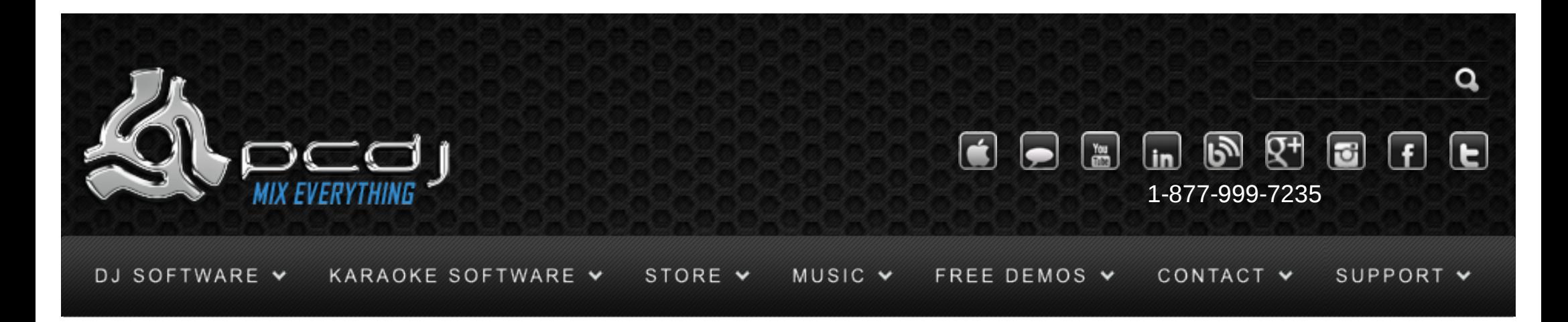

# Vestax VCI-100 / VCM-100 With DEX & Red Mobile 1.1

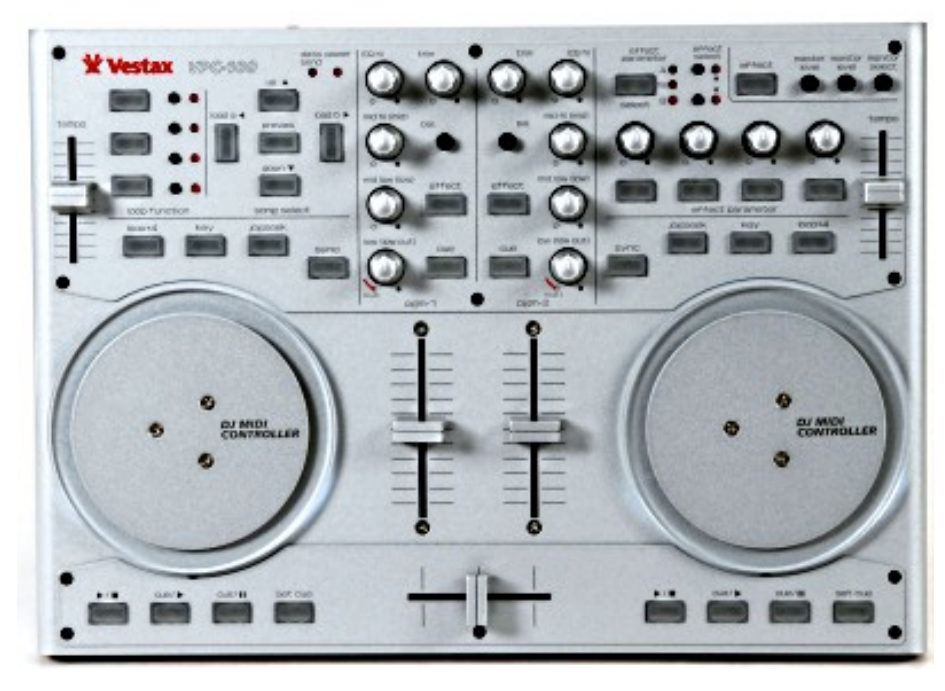

To use the VCI-100′s controls, you have to activate it in the DEX/RED Mobile configuration. To do this, open the options window, and select the General tab.

There you can check the Vestax VCI-100 option. On the VCI-100 config panel, you can then

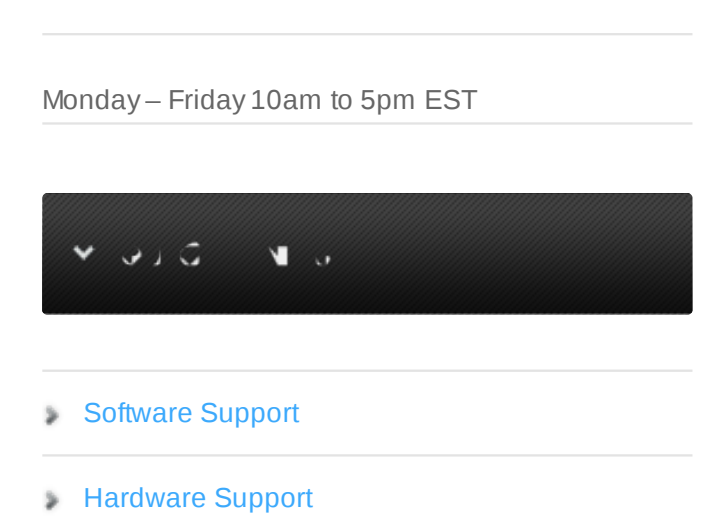

**KURS** 

- [General Support](http://www.pcdj.com/support/customer-service/) s
- **[FAQ System](http://message.pcdj.com/faq/index.php)**

 $\times$  UI+

**[Return Policy](http://www.pcdj.com/support/return-policy/)** 

connect/disconnect the vci-100.

-You can select up to 2 Vestax controllers, and select their type and the decks they control. You could for example use a VCI-100 to control deck 1 and 2, and a VCM-100 for deck 3 and 4. -Disable Synch Button flashing will disable the synch button from flashing on the beat if you find this distracting or inaccurate.

-Pitch Slider Relative mode will switch between a relative or an absolute pitch slider. Absolute means that the center of the pitch slider will always be 0%. This means it can't be used in combination with automatic bpm matching. Relative mode is default, and it means that the pitch will increase/decrease from the current pitch as you move the pitch slider, whatever absolute position the pitch slider was on. This means that the center position on the pitch slider may not always be 0% song pitch.

-Jog Wheel sensitivity sets the sensitivity of the jog wheel. The default is 100, increasing it will make the pitch respond harder on small wheel movements.

#### ी के ज

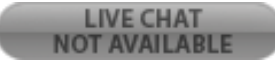

#### General Use

Use the play/stop button to start or pause a track. Pausing a track will also set the current cue point. Use the cue/play button to stop the track. This will return it's position to the current cue point. The crossfader, volume sliders and stereo balance knobs will adjust the volume and stereo balance as expected.

The low, mid low and mid hi knobs control the low, mid and high equalizer

Use the pitch slider to adjust the pitch of each deck. Note that this slider works relative to the current pitch. Which means that you can use ' auto beat match function, and then adjust the pitch slightly with the pitch slider if necessary.

The Sync button will adjust the pitch to match the other decks' bpm. Holding the button for more than a second and then releasing it will reset the pitch to 0%.

The Vinyl Mode button switches between vinyl mode and mix mode for the jog wheel. When the led is off, the jog wheel can be used to bend the pitch up or down when the track is playing. When the track is paused, it will move the cue point. When the led is on, the jog wheel can be used for scratching while the track is playing. Using the outer part of the jog wheel will always result in pitch bending.

You can use the Loop\*4 button to start/stop a 4-beat loop.

The Master Level knob will control DEX/RED Mobile's master volume, the Monitor Level will control the

cue volume.

The Monitor Select knob controls the amount of the master output that is sent to the monitor output. The Cue button next to the equalizer knobs toggles that output to be sent to the monitor output.

While holding the Cue/Pause button press Play/Stop or Cue/Play to move forward or backward through the track.

#### **Cue Points**

To load a previously saved cue point, hold the Cue Pause button, and then press one of the four small buttons at the top to load one of 4 cue points.

To store a cue point, hold the Set Cue button and press one of the four small buttons to store it to that location.

Before loading or storing cue points, make sure that the first of the three larger buttons at the top is enabled.

#### Loops

As explained in the previous part, the Loop\*4 button can be used to start/stop a 4-beat loop. More advanced looping is possible though, by using the Key button. While holding the Key button pressed, here are the other options you have: -Press one of the small loop function buttons to start a 2, 4, 8 or 16 beat loop. -Press the playlist up or down button to double or halve the loop length. -Use the center part of the jog wheel to move the loop forwards or backwards -Use the outer part of the jog wheel to change the length of the loop -Press the first of the 3 buttons to select long loop lengths (2, 4, 8 or 16 beats) -Press the second of the 3 buttons to select short loop lengths (1/4, 1/2, 1 or 2 beats)

Loops can also be stored and later retrieved. To do this, press the third button on the left-top of the vci. -Use CUE/PAUSE + one of the four small buttons to load a stored loop, or -Use Set Cue + one of the four small buttons to store the current loop

## **Effects**

The effects are controlled with the 'effect parameter' knobs and buttons.

The select button selects how the knobs and buttons control the effects.

When set to A or B the 4 knobs and buttons control the current effect of either deck A or deck B.

When set to mas the first 2 knobs and buttons control the current effect for deck A, and the second 2

knobs and buttons control the effect for deck B

Most effects can be enabled/disabled by either using the Effect button next to the equalizer knobs, or by pressing the second effect parameter button.

The first thing to do is select the effect you want to use. You can do this by holding the Effect Select button (in mas mode, the up button selects deck A's effect, and the down button selects deck B's effect) and pressing one of the 4 small loop buttons.

Effect A: Flanger.The strength of the effect can be set with the first knob. The first button can be used to fix the flanger at it's current position.

Effect B: Echo. Since this effect is always enabled, make sure you first set the first knob to the far left before selecting this effect. Then use the first knob to select the amount of echo, and the second knob to select the length. The length will be fixed to a multiple number of beats (1/8, 1/4, 1/2, 3/4, 1, 2, 4, 8 ) You can use the first button to hold the echo buffer, which means that when you later use the first knob to stop the effect, you can later on use the same sample by using the first knob again.

Effect C: Bitcrusher. The first knob controls the downsampling, with the effect increasing from left to right.

The second knob controls the bit-depth, with the effect increasing from right to left.

Effect D: Filter. This effect can be used with the hi EQ knob.

When using it from center to left, it will first cut the high frequency sounds, then the low frequency

sounds. When using it from center to right, it will first cut the low frequencies.

With the first effect knob you can specify the feedback. Moving this knob more to the left will make the effect sound stronger.

### **Third Deck**

Controlling the third deck can be done with the effect buttons. First make sure the effect selection is on 'master', then hold the effect select button and press the first of the 3 custom buttons on the left of the controller so that it lights up. Now the first effect button is the play/pause button for the third deck, the second button is the stop/cue button and the third and fourth buttons can be used for pitch bending or cue point moving. The first knob controls the volume of the third deck, and the second knob controls the headphone volume.

# Sampler (DEX only)

You can start the samples loaded in the sampler using the 4 small buttons at the left top of the vci. Before this works, you have to select Sampler mode by pressing the second of the 3 buttons next to the small buttons.

The first button selects the vu meter, the second the sampler, and the third disables the buttons. When Sampler mode is selected, you can also copy an active loop from one of the decks to one of the samples.

To do this, simply use Set Cue on the deck you want to copy the loop from, and while holding it, press one of the 4 small buttons to select the sampler in which to copy the loop.

To control the volume of the samples, you have to use the effect knobs.

First select sampler as effect, by pressing one of the effect select buttons, and then pressing the second button of three on the left side of the controller.

The first knob now controls the volume of the first sample, the second knob of the second sample and so on.

The 4 effect buttons can now be used to start or stop the samples as well.

# Playlist

Use the Up and Down buttons to select a song in the playlist. Press Preview once to preview the song, and press it a second time to stop the preview.

Hold up and down simultaneously to switch between the lists (playlist, file selection and folder selection)

Press the Load A or Load B button to load the selected song in deck A or deck B.

#### 31 H o H  $\overline{E}$  . E T

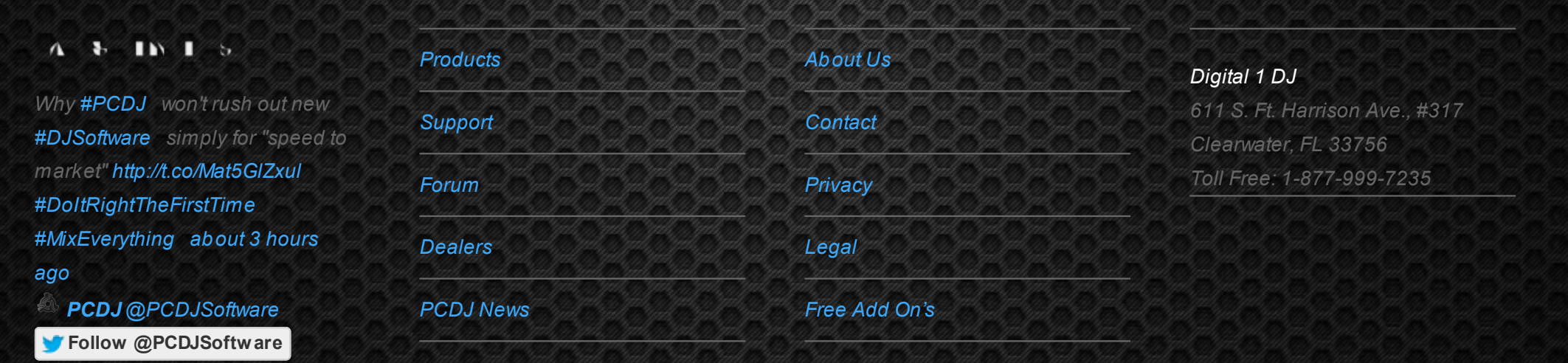

© 2006-2013 DIGITAL 1 AUDIO, INC. ALL RIGHTS RESERVED.

[open in browser](http://pdfcrowd.com/redirect/?url=http%3a%2f%2fwww.pcdj.com%2fsupport%2fdex_vci%2f&id=ma-140620111037-cb5610ae) [PRO version](http://pdfcrowd.com/customize/) Are you a developer? Try out the **HTML to PDF API proper and the Section** [pdfcrowd.com](http://pdfcrowd.com)

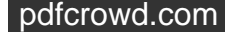